## **1. Snap Type app**

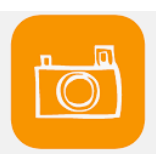

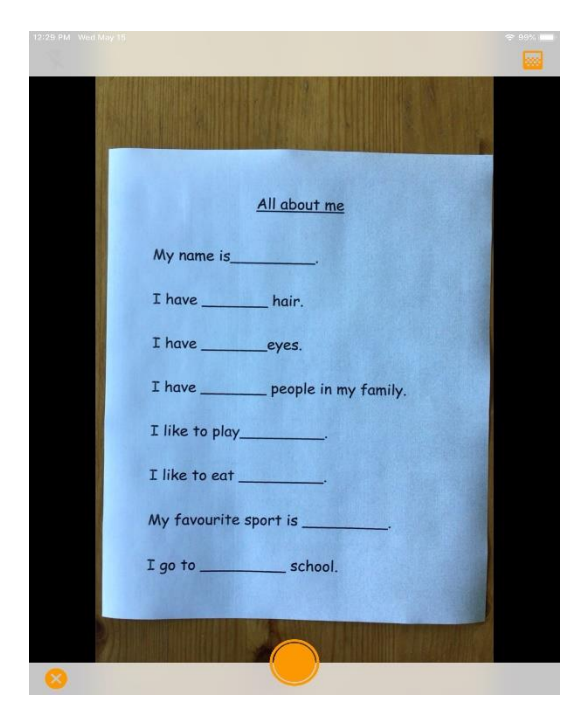

- **Take a picture of your assignment**
- **Make sure the orange dot is at the bottom of the page**

• **Make sure you can see the entire document (try it on your chair)**

• **Crop your picture**

• **Tap the Check Mark** 

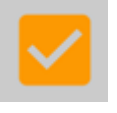

All about me My name is I have \_\_\_\_\_\_\_\_ hair. I have \_\_\_\_\_\_\_ people in my family. I like to play\_\_\_ I like to eat \_\_ My favourite sport is \_  $I$  go to  $\_\_$ \_school.

• **Name your document**

Add

• **Tap Add** 

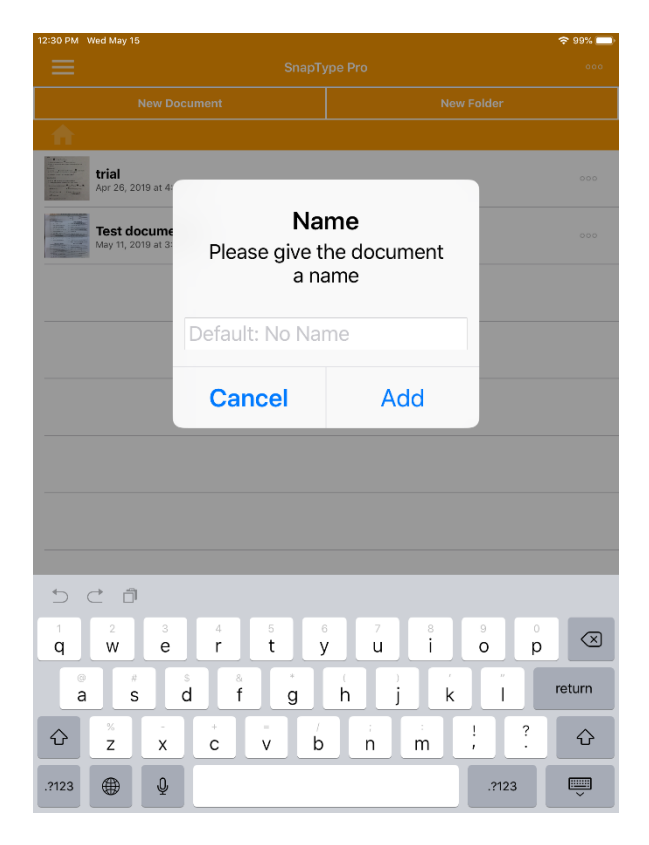

- **Tap the Cursor where you want to add text**
- **Use Read&Write or Enable Dictation**
- **Share your document as a PDF**

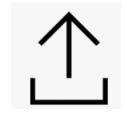

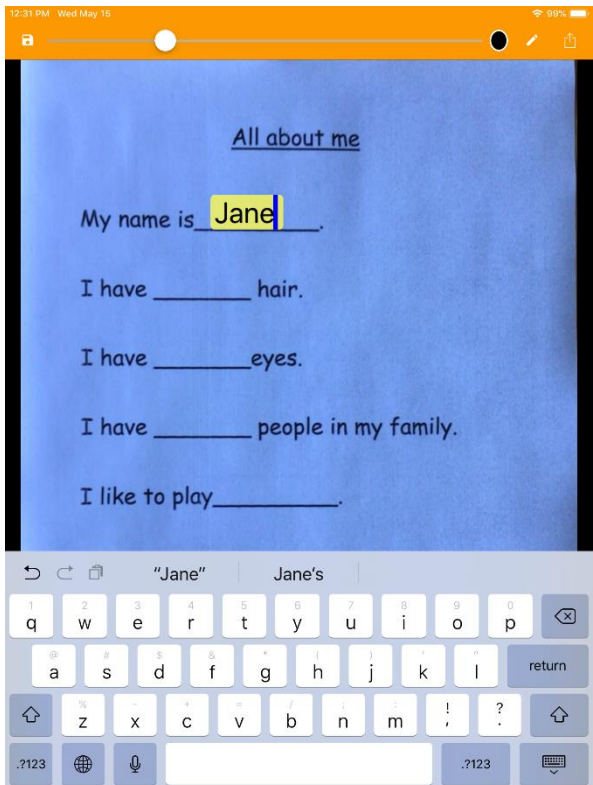